# Иммобилайзеры SHINCHANG

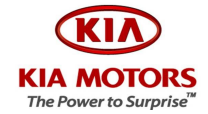

### Общие положения

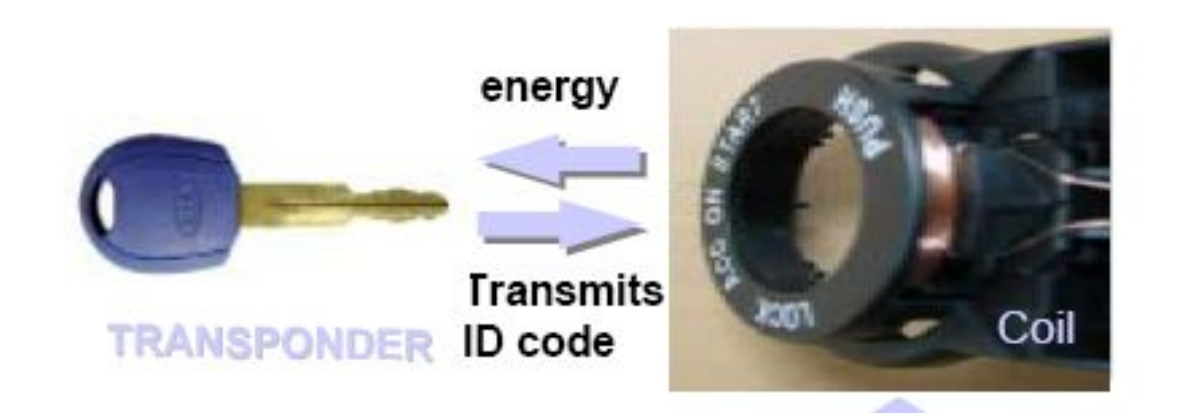

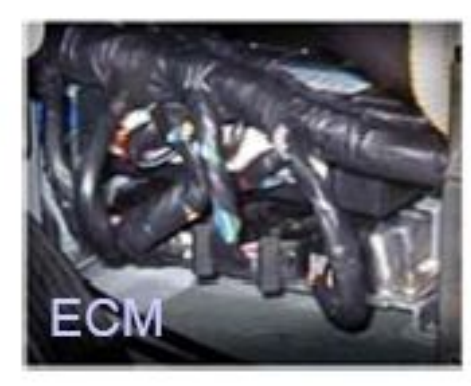

answer code request code

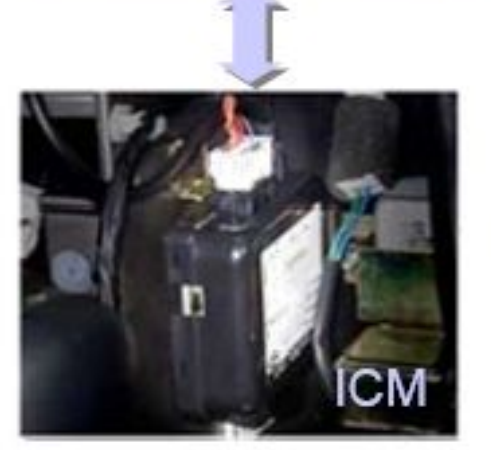

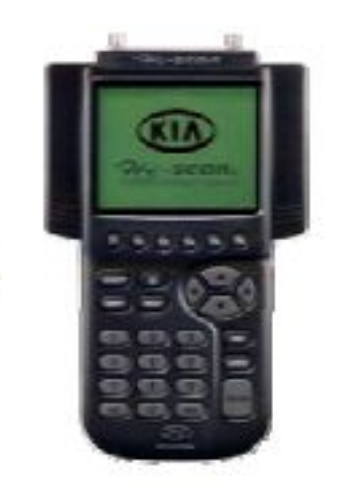

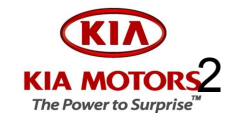

### Общие положения

- Модуль управления двигателем MELCO
	- ◻ Если коды ключа и блока ICM совпадают, ICM посылает сигнал в ECM для разблокировки систем зажигания и впрыска топлива.
- Модуль управления SIEMENS
	- ◻ Проверяется контрольная сумма трех компонентов: Транспондер, модуль ICM, модуль ECM
- Передача данных между модулями ICM и ECM
	- ◻ Линия диагностики «К». Передача данных диагностическому прибору
	- ◻ В модуле ICM установлено реле для переключения режимов передачи данных через К-линию: режим диагностирования, режим работы иммобилайзера

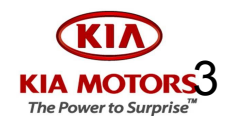

# Ключ Transponder

- Источником питания является электромагнитное поле антенны
- Использую энергию заряда полученную в электромагнитном поле антенны, транспондер передает ID код

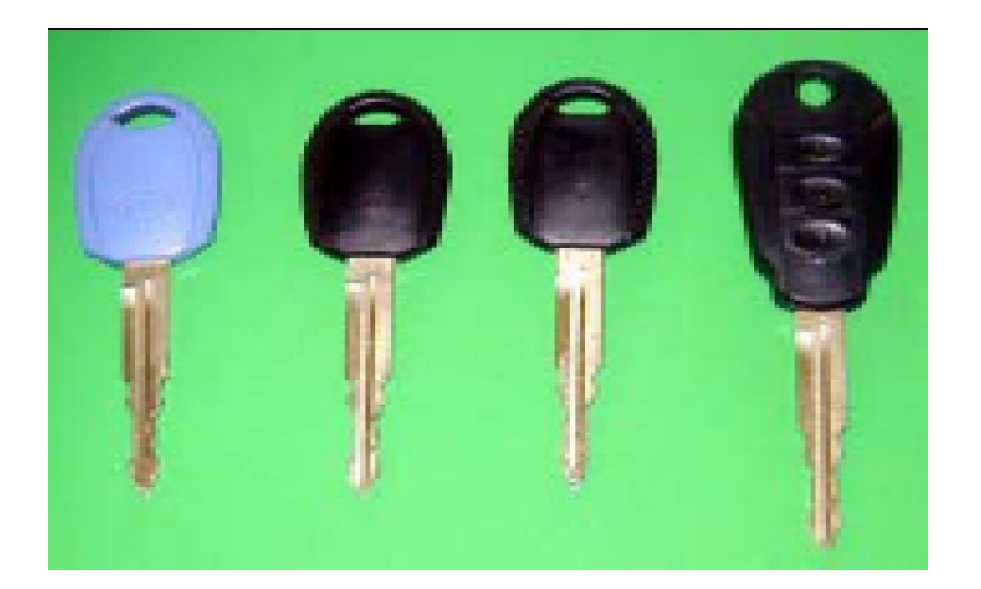

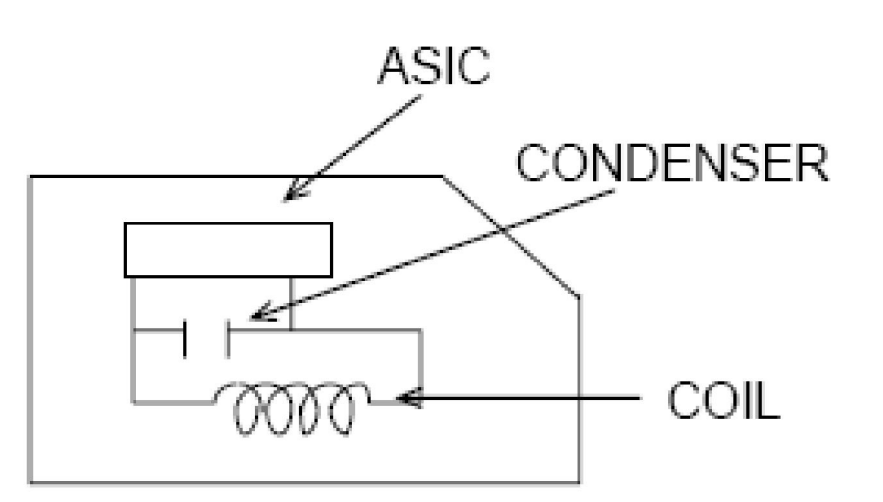

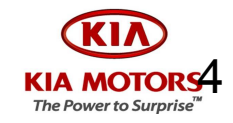

# Ключ Transponder

- ID ключ- используется для первой регистрации кода ID в блоке ICM. Этот ID код затем прописывается в ключи master и sub. Отличительная особенность – логотип КИА с двух сторон ключа
- $\blacksquare$  Master ключ для повседневного использования. С одной стороны логотип КИА, с другой символ М. Цвет ключа Черный
- $\blacksquare$  Sub ключ выполняет функции мастер ключа, но не имеет возможности открывать багажник и перчаточный ящик. С одной стороны логотип КИА, С другой символ S. Черный цвет ключа.

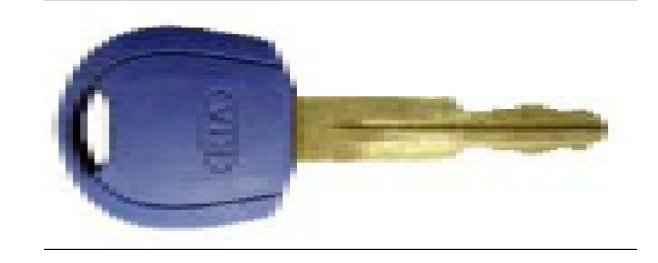

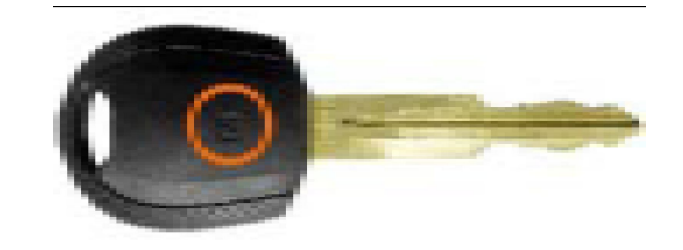

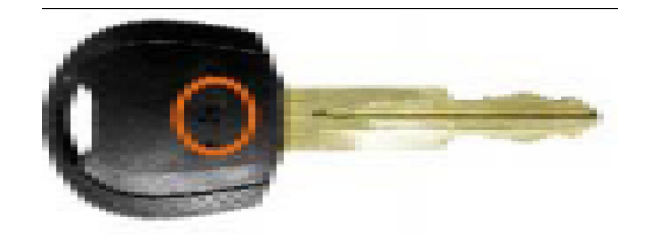

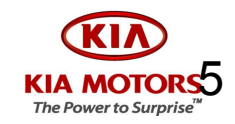

# Модуль иммобилайзера ICM

- Передает электроэнергию к антенне
- Получает и анализирует сигнал от антенны
- Передает сигнал в ECM
- Хранит контрольную сумму, на основе ID и пароля доступа к иммобилайзеру
- При оснащении функцией дистанционной блокировки дверей, ICM получает сигнал от «брелка» и направляет его в ETACS

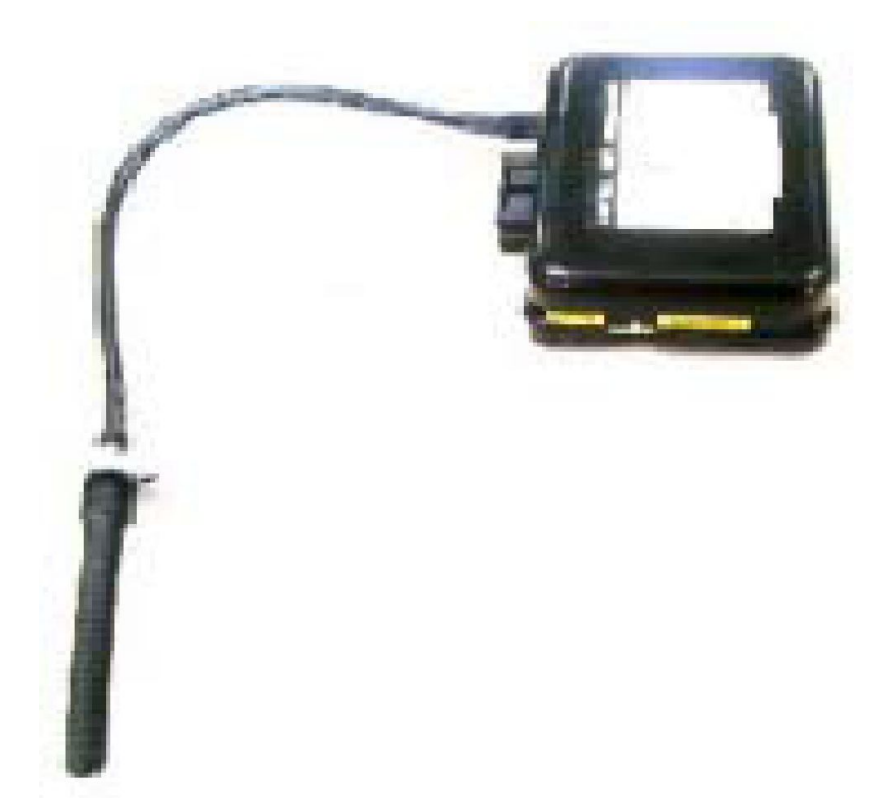

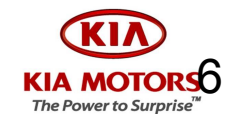

- Авторизация Транспондера
	- При включении зажигания ICM получает запрос от ЕСМ, и начинает процедуру проверки ID ключа
	- Если ID код полученный от транспондера не  $\Box$ корректный, ICM повторяет процедуру проверки ID

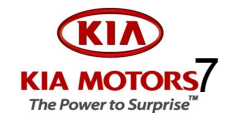

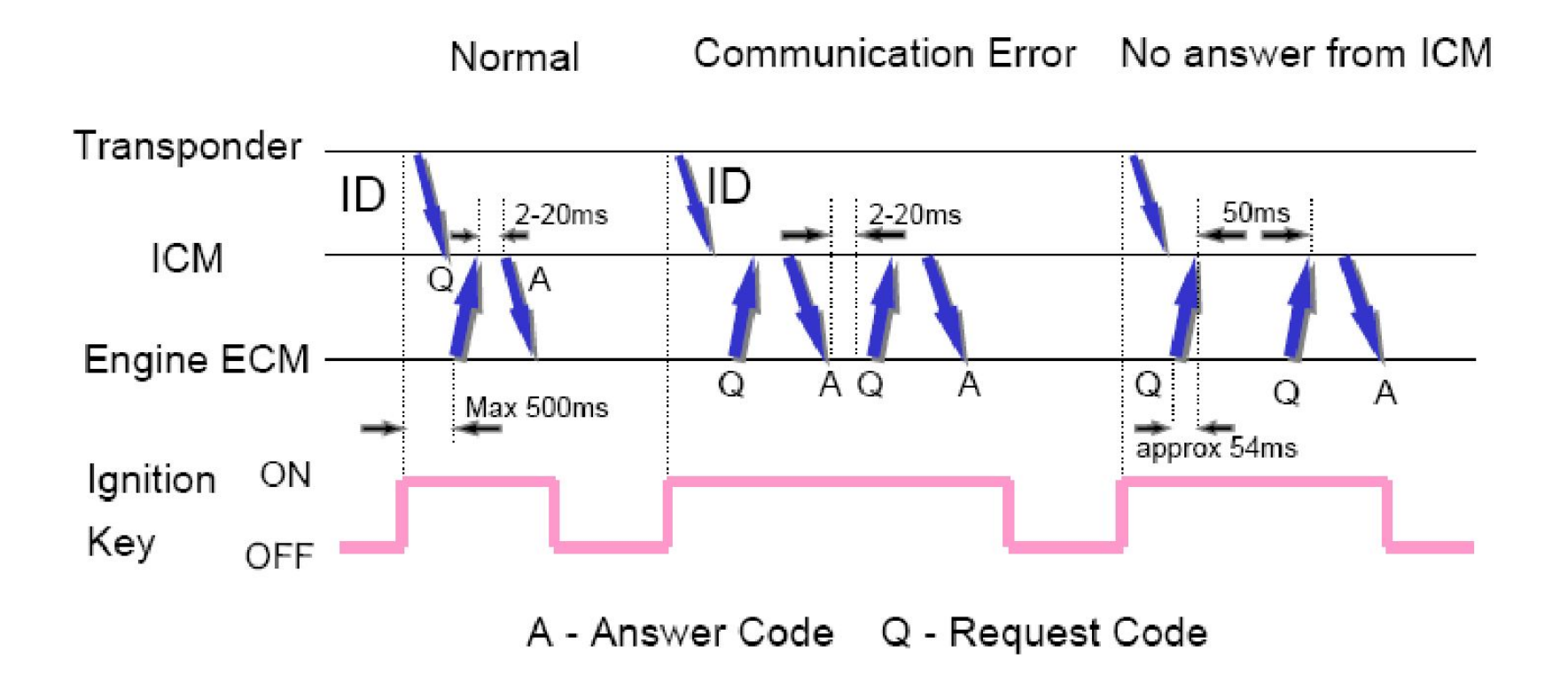

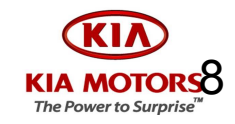

- Передача данных ICM ECM
	- ◻ После завершения процедуры захвата кода ID из памяти транспондера, ICM посылает сигнал ответа в ECM
	- ◻ MELCO. ICM посылает ответ в ECM в виде сообщения «Разрешаю запуск» или «Запрещаю запуск»
	- ◻ SIEMENS. ICM посылает пакет данных в ECM для проверки соответствия. Если данные некорректны ECM блокирует работу зажигания и впрыска

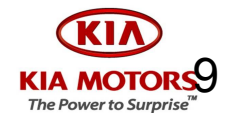

- Передача данных ICM ETACS
	- ◻ Приемник сигналов «брелка» блокировки дверей установлен в модуле ICM
	- ◻ SIEMENS. ICM проводит авторизацию сигналов брелка и далее посылает сигнал на блокировку или разблокировку дверей в ETACS
	- ◻ MELCO. ETACS проводит авторизацию принимаемого сигнала брелка. ICM выполняет функцию приемника сигнала

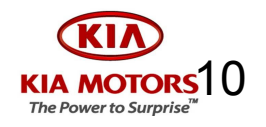

With Immobilizer

(Separated type - Shinchang)

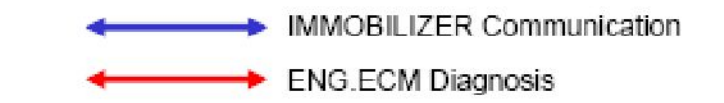

**The Power to Surprise** 

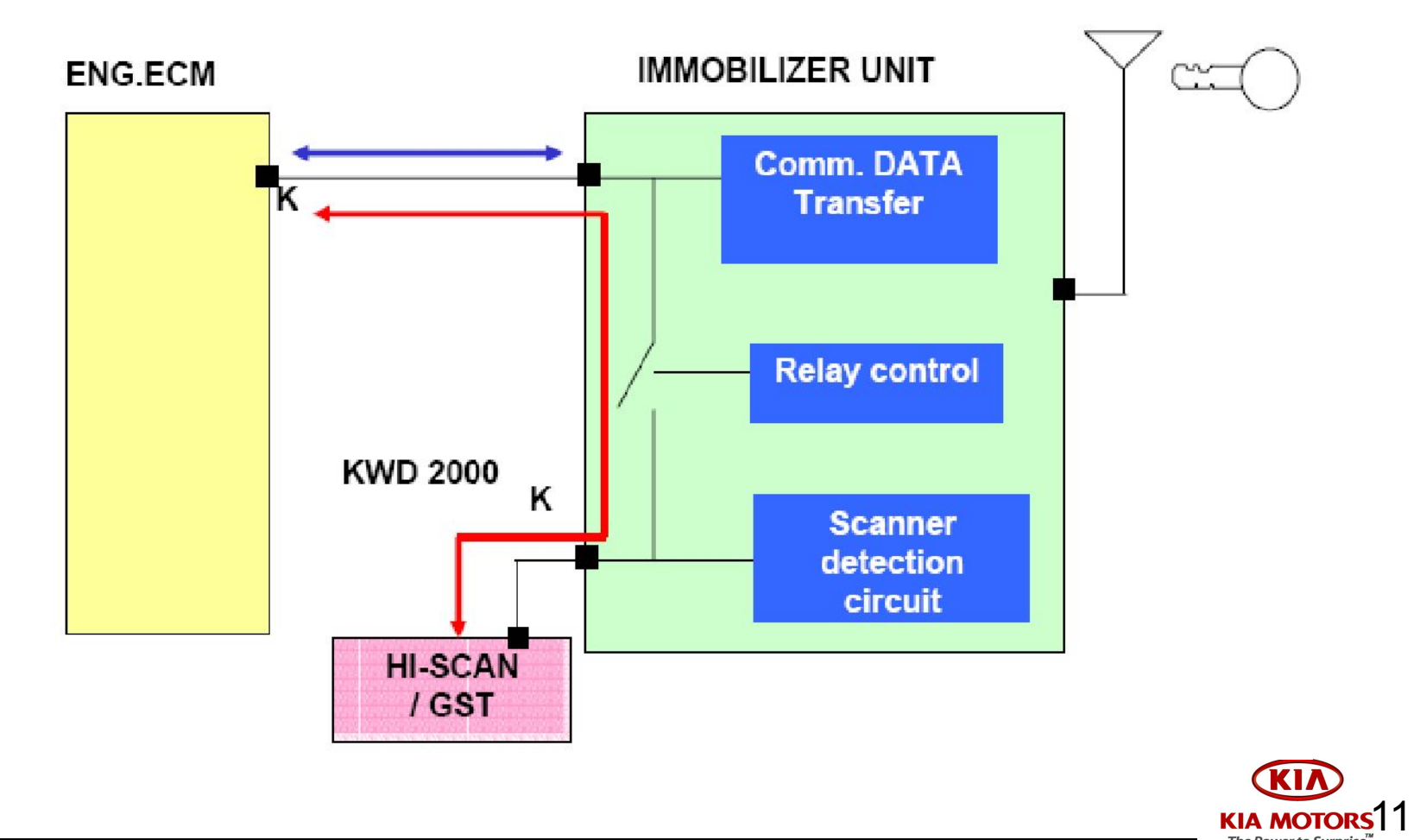

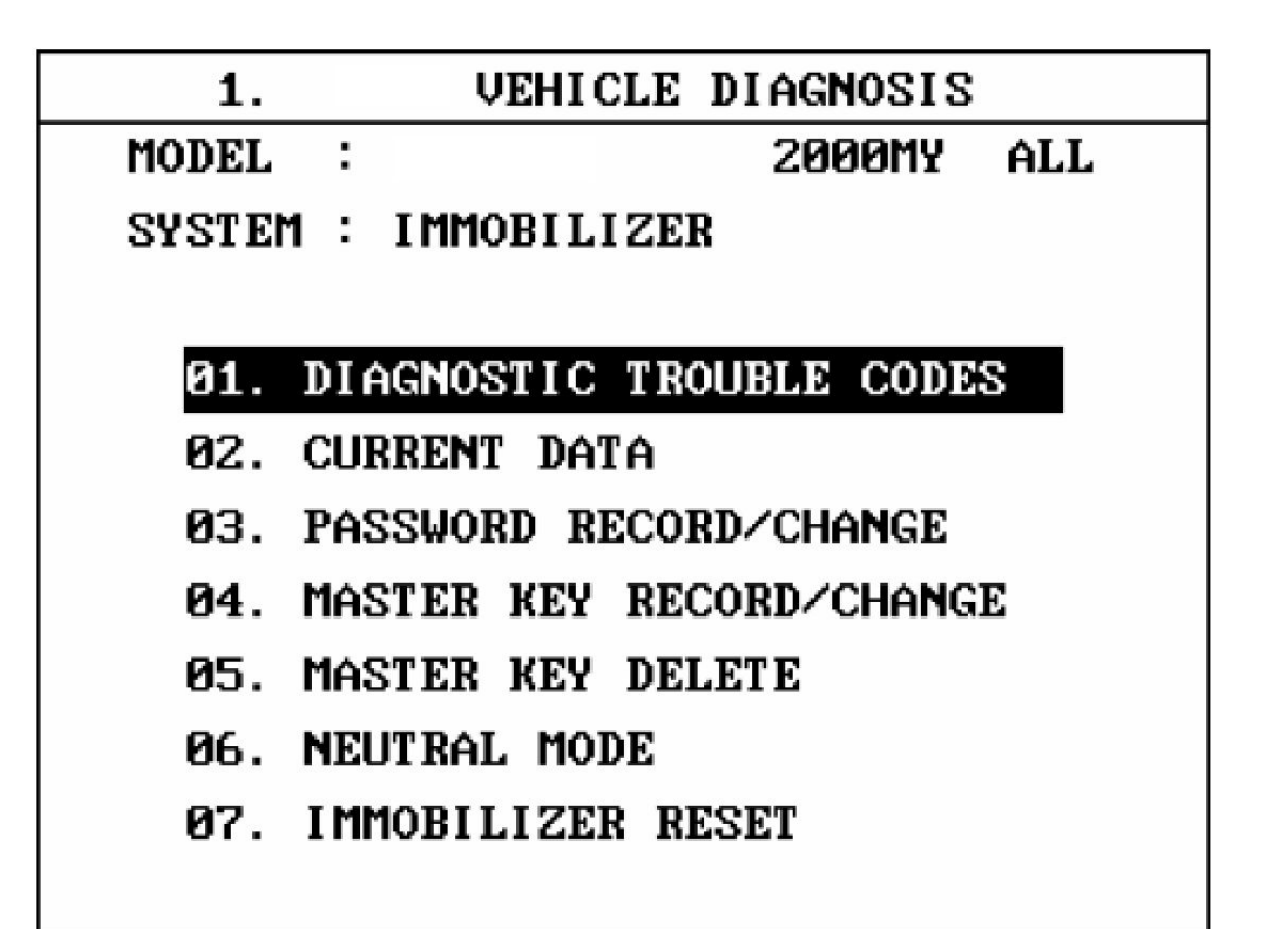

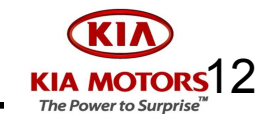

### $1.$ **VEHICLE DIAGNOSIS KIA**

- SYSTEM: IMMOBILIZER **GASOLINE** 
	- 01. DIAGNOSTIC TROUBLE CODES

### 02. CURRENT DATA

- 03. PASSWORD RECORD/CHANGE
- 04. MASTER KEY RECORD/CHANGE
- 05. MASTER KEY DELETE
- 06. NEUTRAL MODE
- 07. IMMOBILIZER RESET

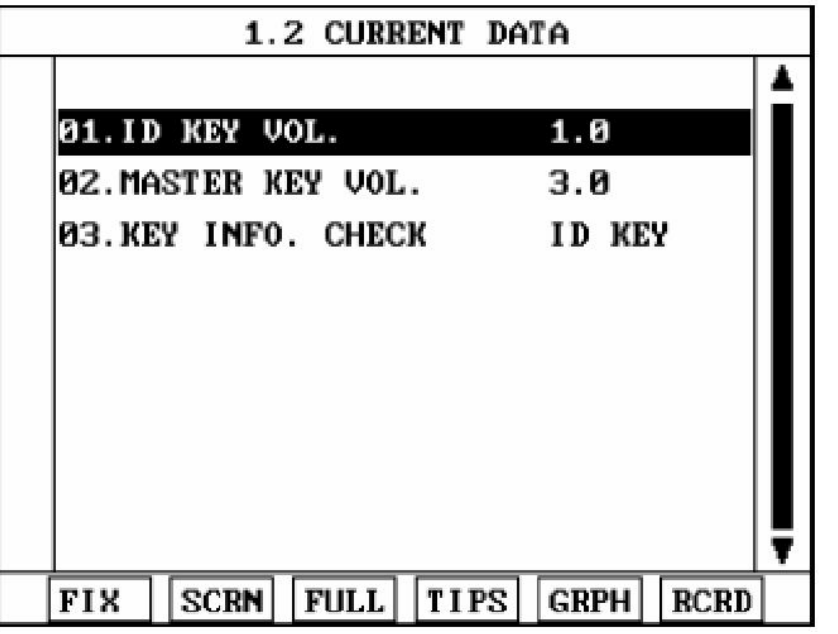

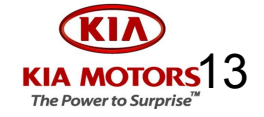

- Password record / change
	- Пароль для обучения мастер ключей при отсутствии ID ключа  $\Box$
	- Все автомобили с иммобилайзером Шинчанг по умолчанию  $\Box$ имееют пароль - 2345
	- Предустановленный пароль можно изменить с помощью сканера  $\Box$ (только по запросу клиента) Последовательность четырех цифр от 0 до 9.
	- Что делать если утеряны измененный пароль и ID ключ?  $\Box$ 
		- Необходимо заменить ICM (невозможно ввести старый пароль или активировать новые ключи с помощью ID ключа). Для блока управления SIEMENS далее проводят нейтрализацию через сканер и обучают ключи.

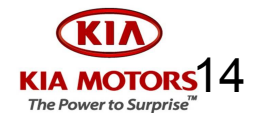

### $1.$ **KIA UEHICLE DIAGNOSIS**

- SYSTEM: IMMOBILIZER **GASOLINE** 
	- 01. DIAGNOSTIC TROUBLE CODES
	- 02. CURRENT DATA
	- 03. PASSWORD RECORD/CHANGE
	- 04. MASTER KEY RECORD/CHANGE
	- 05. MASTER KEY DELETE
	- 06. NEUTRAL MODE
	- 07. IMMOBILIZER RESET

1.3 PASSWORD RECORD/CHANGE

SYSTEM: IMMORILIZER

**GASOLINE** 

INPUT OLD PASSWORD OF FOUR

FIGURE AND PRESS [ENTER] KEY

OLD PASSWORD :

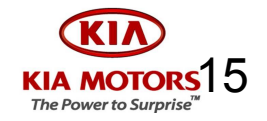

1.3 PASSWORD RECORD/CHANGE

SYSTEM: IMMOBILIZER **GASOLINE** 

INPUT OLD PASSWORD OF FOUR

FIGURE AND PRESS [ENTER] KEY

OLD PASSWORD: 2345

1.3 PASSWORD RECORD/CHANGE

SYSTEM: IMMOBILIZER

GASOLINE

INPUT NEW PASSWORD OF FOUR

FIGURE AND PRESS [ENTER] KEY

NEW PASSWORD :

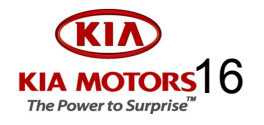

1.3 PASSWORD RECORD/CHANGE

SYSTEM: IMMOBILIZER **GASOLINE** 

INPUT NEW PASSWORD OF FOUR

FIGURE AND PRESS [ENTER] KEY

NEW PASSWORD: 1234

1.3 PASSWORD RECORD/CHANGE

SYSTEM: IMMOBILIZER

GASOLINE

ARE YOU SURE? (Y/N)

2345 OLD PASSWORD :

1234 NEW PASSWORD :

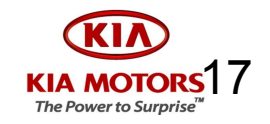

Блокировка ICM при неправильном вводе пароля

- Если введен неверный пароль, ICM блокируется и не  $\Box$ принимает информацию в течение определенного времени
- 1 сеанс ввода информации > 10 секунд  $\Box$
- 2 сеанса > 20 секунд  $\Box$
- $\Box$  3 сеанса > 40 секунд
- $\Box$  10 сеансов > 3600 секунд

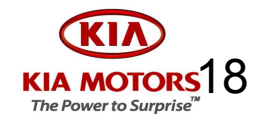

- Master key record / change
	- Начальная процедура регистрации ключа

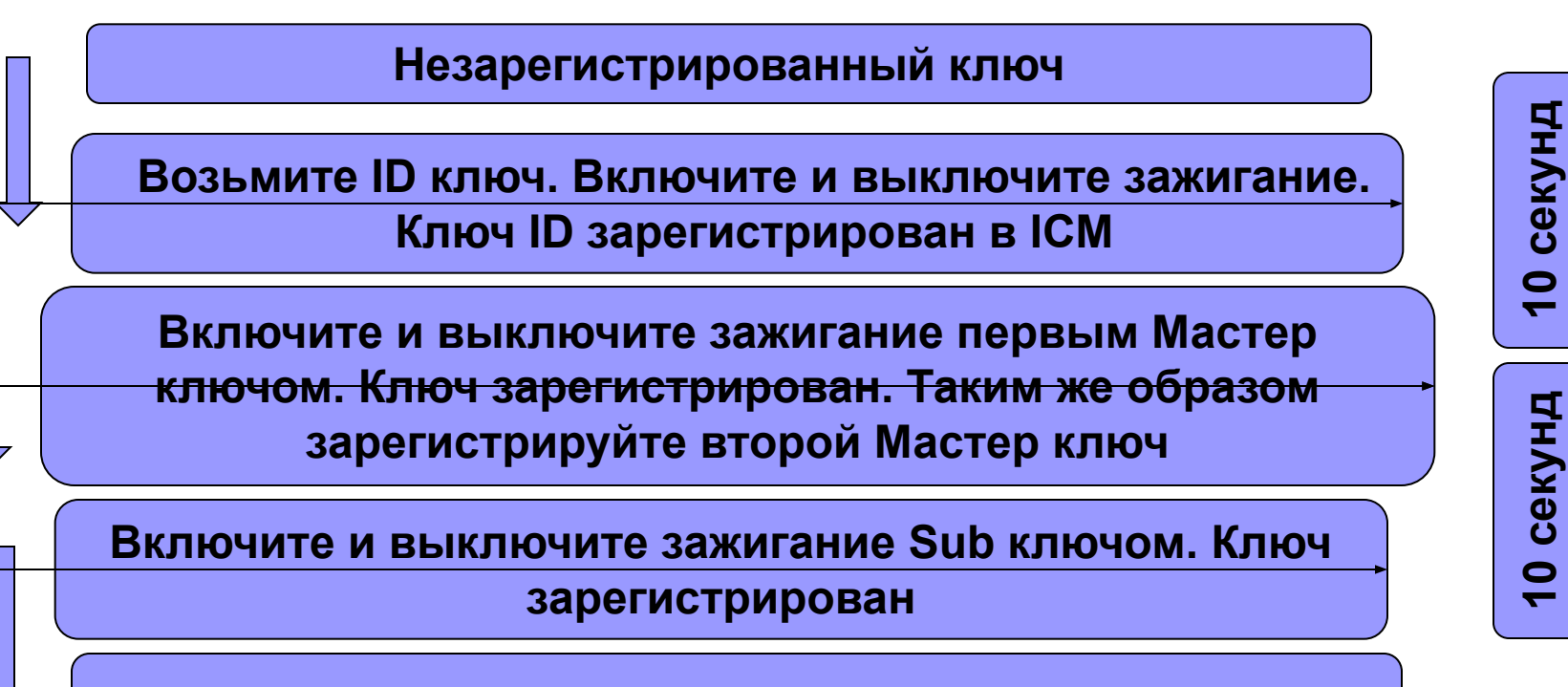

Регистрация завершена

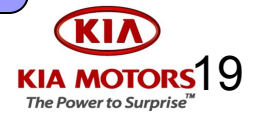

### • Master key record / change

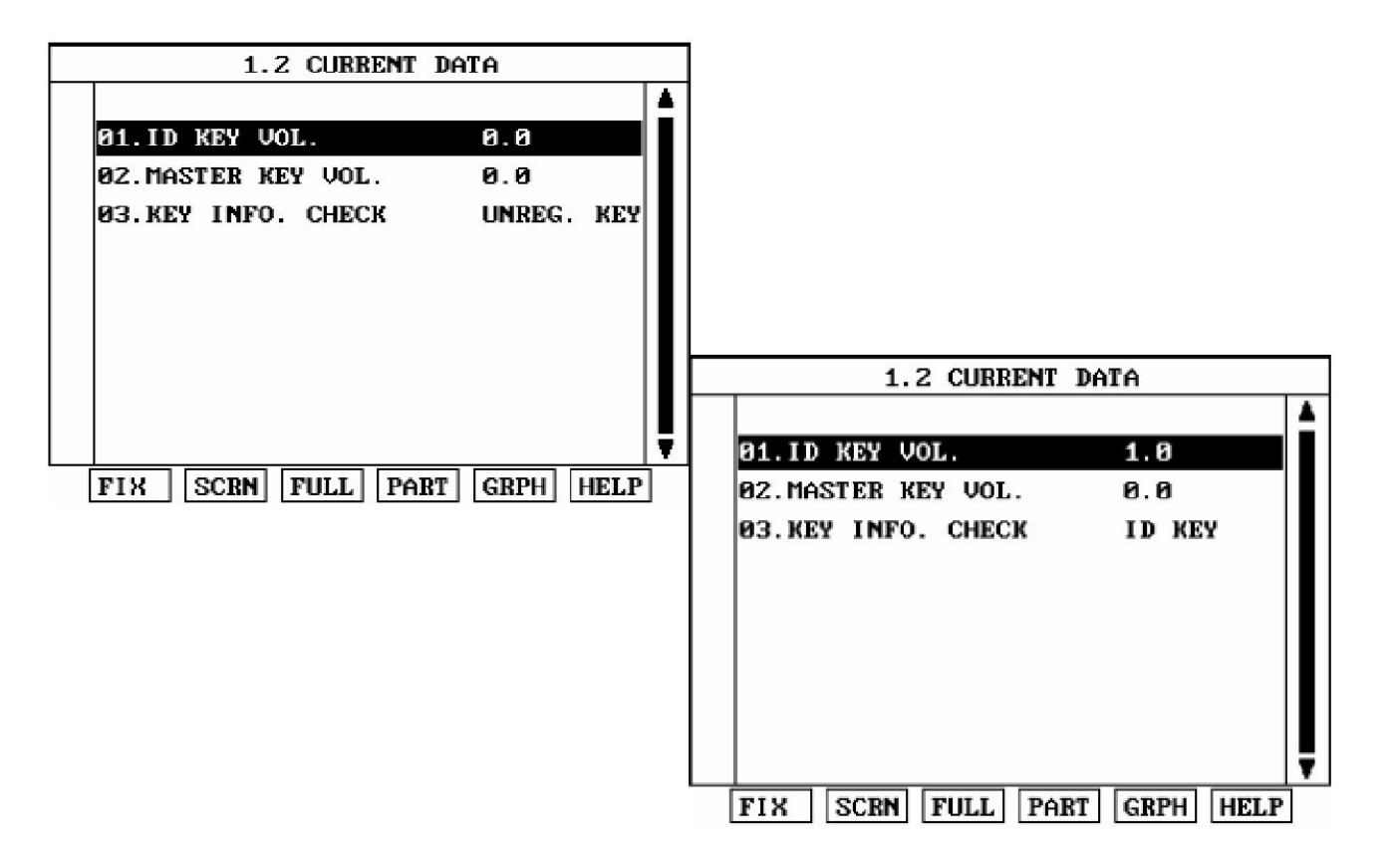

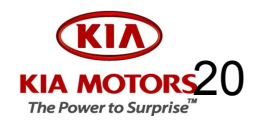

### Master key record / change

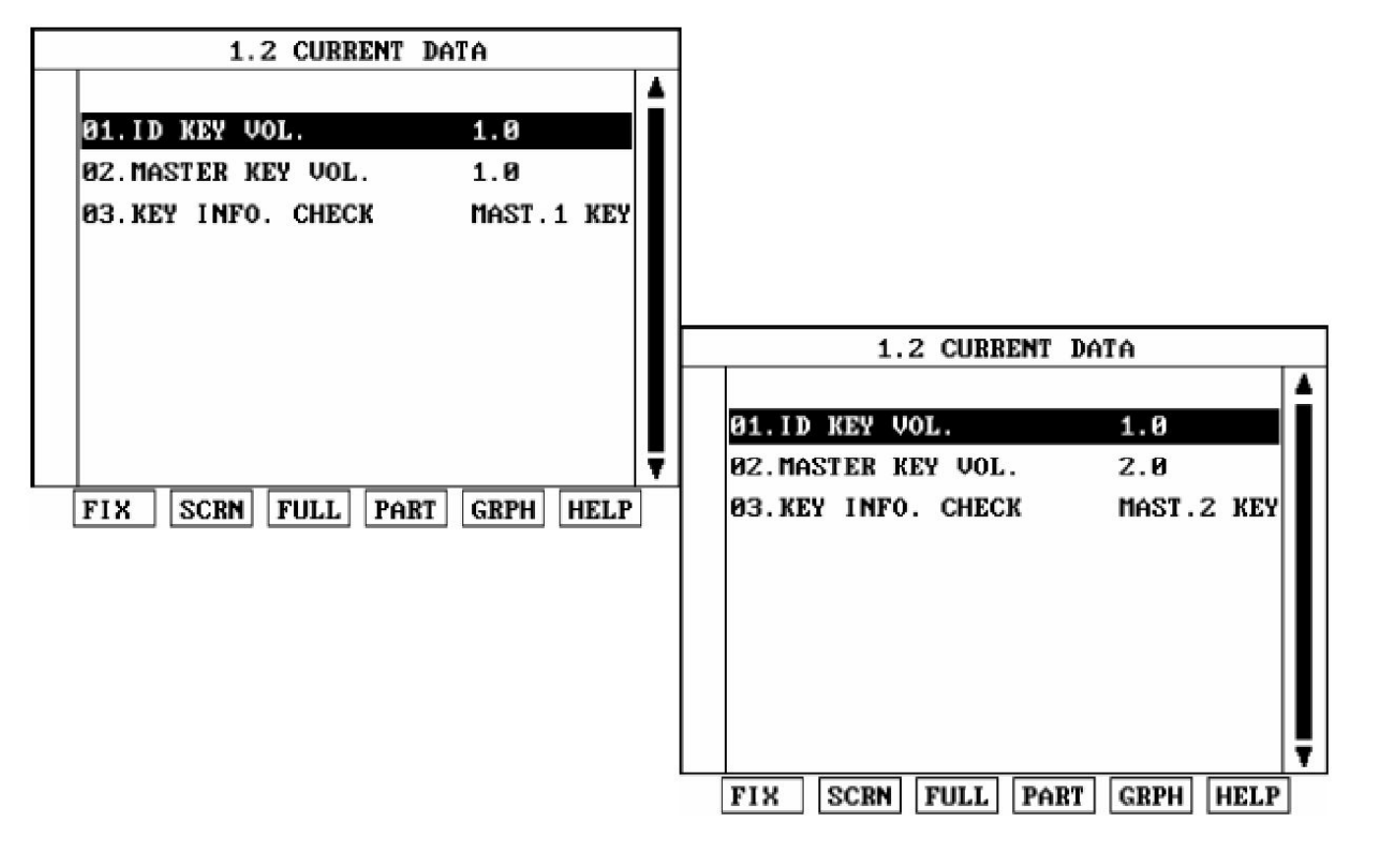

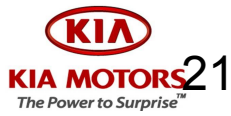

# секунд  $\bullet$

секунд

 $\bullet$ 

### Hi Scan Pro

- Master key record / change  $\mathbf{L}$ 
	- 1 метод обучения нового комплекта Мастер ключей

Включите и выключите зажигание ID ключом 5-15 раз в течение 10 секунд.

Извлеките ID ключ из замка зажигания

Включите и выключите зажигание первым Мастер ключом. Ключ зарегистрирован. Таким же образом зарегистрируйте второй Мастер ключ

Включите и выключите зажигание Sub ключом. Ключ

зарегистрирован

Регистрация завершена

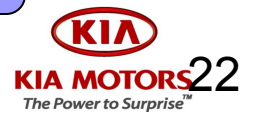

- Master key record / change  $\mathcal{L}_{\mathrm{max}}$ 
	- 2 метод обучения нового комплекта Мастер ключей  $\Box$

Вставьте новый Мастер ключ в замок и включите зажигание.

Через 5 секунд введите пароль через сканер

Первый Мастер ключ зарегистрирован. Извлеките ключ <u>из замка.</u>

Включите и выключите зажигание вторым Мастер ключом (и далее Sub ключом)

Регистрация завершена

секунд  $\bullet$ 

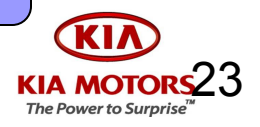

### $1<sub>z</sub>$ **VEHICLE DIAGNOSIS** KIA

SYSTEM: IMMOBILIZER

**GASOLINE** 

- **B1. DIAGNOSTIC TROUBLE CODES**
- 82. CURRENT DATA
- 03. PASSWORD RECORD/CHANGE
- **84. MASTER KEY RECORD/CHANGE**
- **05. MASTER KEY DELETE**
- **86. NEUTRAL MODE**
- 07. IMMOBILIZER RESET

1.4 MASTER KEY RECORD/CHANGE

SYSTEM : IMMOBILIZER

**GASOLINE** 

**INPUT PASSWORD OF FOUR** 

FIGURE AND PRESS LENTER1 KEY

### **PASSWORD:**

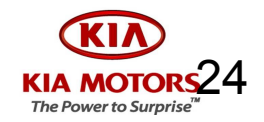

1.4 MASTER KEY RECORD/CHANGE SYSTEM: IMMOBILIZER **GASOLINE** INPUT PASSWORD OF FOUR FIGURE AND PRESS LENTER1 KEY 1.4 MASTER KEY RECORD/CHANGE PASSWORD : 2345 SYSTEM: IMMOBILIZER **GASOLINE** ARE YOU SURE? (Y/N)

### PASSWORD : 2345

When you do not have the ID Key,

you can register up to 4 Master Keys using the Hi-Scan Pro

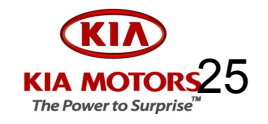

### **Neutral Mode**

Этот режим используется при нейтрализации данных ЕСМ при замене ЕСМ

Включите зажигание исправным ключом

Проведите нейтрализацию используя сканер

Выключите зажигание

Включите и выключите зажигание два раза

Нейтрализация завершена. Проверьте текущие данные по сканеру

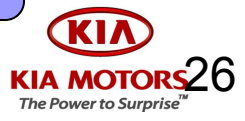

### • Neutral Mode

VEHICLE DIAGNOSIS 1. KIA

- SYSTEM: INMOBILIZER **CASOLINE** 
	- 01. DIACNOSTIC TROUBLE CODES
	- 02. CURRENT DATA
	- 03. PASSUORD RECORD/CHANGE
	- 04. NASTER KEY RECORD/CHANGE
	- 05. NASTER KEY DELETE
	- 06. NEUTRAL MODE
	- 07. IMMOBILIZER RESET

1. **VEHICLE DIAGNOSIS** KIA

SYSTEM: INMOBILIZER

### **GASOLINE**

**01 DIACNASTIC TRAIRIE CABES** 

ARE YOU SURE? (Y/N)

- 03. PASSWORD RECORD/CHANGE
- 04. NASTER KEY RECORD/CHANGE
- 05. NASTER KEY DELETE
- 06. NEUTRAL MODE
- 07. IMMOBILIZER RESET

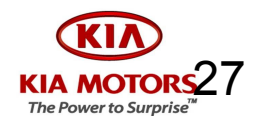

### • Neutral Mode

- Нейтрализуются данные ЕСМ (например для его перестановки на другой автомобиль)
- Данные ICM не могут быть полностью удалены после изменения пароля 2345. Данные ID ключа навсегда остаются в памяти модуля иммобилайзера, после его первой авторизации

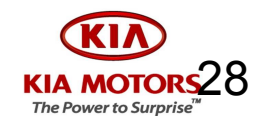

### • Immobilizer Reset

• Этот режим используется только на заводе KIA

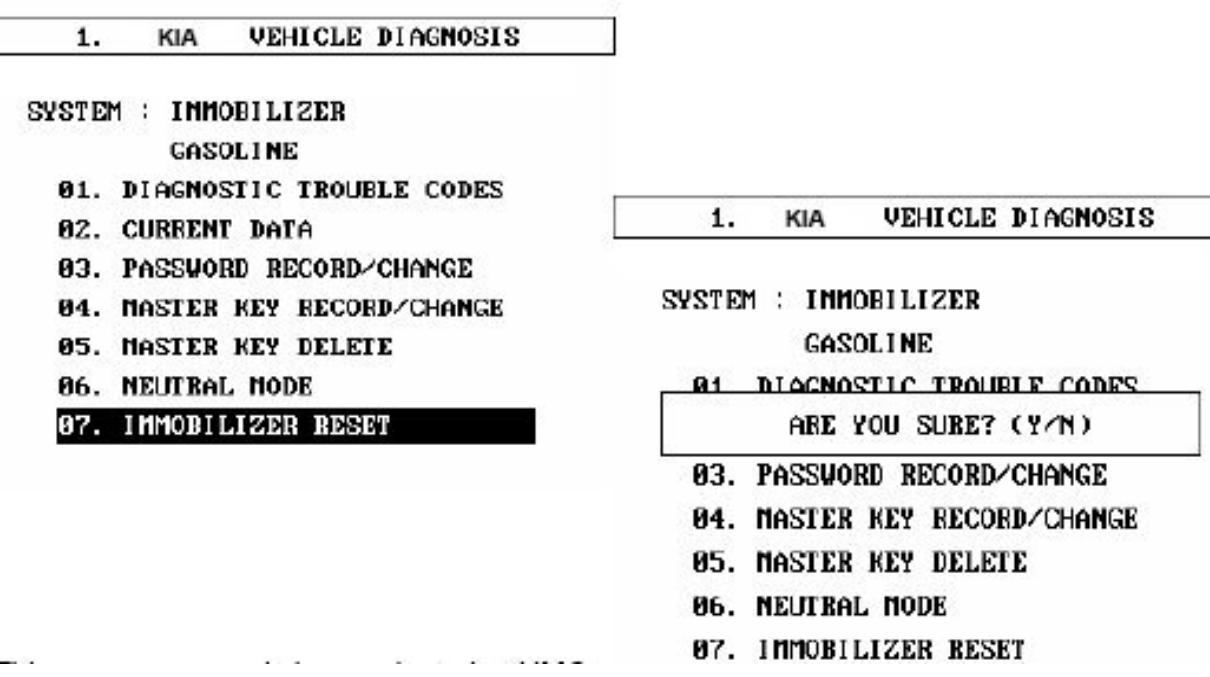

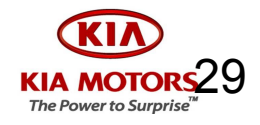

- Мастер ключ утерян
	- ◻ Дополнительные ключи программируют используя пароль или ID ключ.
	- ◻ Важно помнить что при изготовлении новых мастер ключей, информация о старых ключах стирается из модулей
- Все ключи утеряны (ID, мастер, sub)
	- ◻ Дополнительные ключи программируют используя пароль

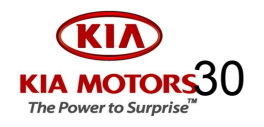

- Все ключи и пароль утеряны (пароль отличается от 2345)
	- ◻ Необходимо заменить модуль ICM
		- MELCO. После замены модуля иммобилайзера и включения зажигания система работает нормально.
		- SIEMENS Требуется нейтрализация ECM .Зарегистрировать главный и дополнительные ключи.
- Замена ECM на новый ECM
	- MELCO. Модуль меняется как обычная деталь
	- SIEMENS. Код авторизации прописывается в модуль ECM при включении зажигания
- $\blacksquare$  Замена ЕСМ на б/у ЕСМ
	- MELCO. Модуль меняется как обычная деталь
	- SIEMENS. ECM должен быть нейтрализован для получения нового кода авторизации

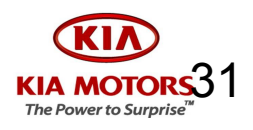

- Замена ICM на новый ICM
	- ◻ Новый модуль запрограммирован на код авторизации 2345
	- ◻ MELCO. Изменить пароль по запросу клиента. Зарегистрировать ID ключ. Зарегистрировать Мастер и SUB.
	- ◻ SIEMENS. Нейтрализовать ECM. Изменить пароль по запросу клиента. Зарегистрировать ID ключ. Зарегистрировать Мастер и SUB.

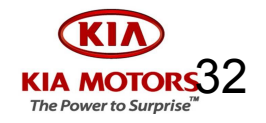

- $\blacksquare$  Замена ICM на б/у ICM
	- ◻ Пароль б/у ICM известен
	- ◻ ID ключ механически не подходит к другому автомобилю
	- ◻ В этом случае регистрируют мастер ключи используя пароль б/у ICM
		- Для SIEMENS дополнительно нейтрализовать ECМ
	- ◻ Если пароль не известен, модуль иммобилайзера не может быть использован на другом автомобиле

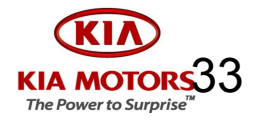

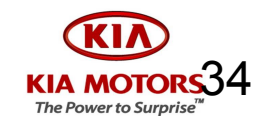

w